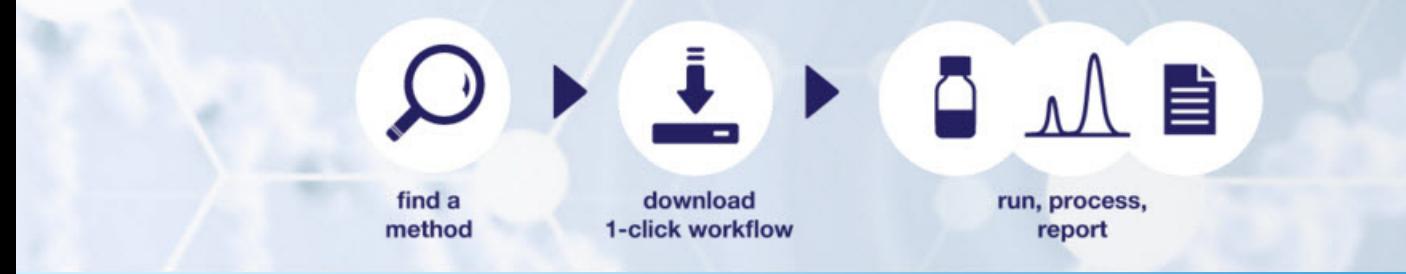

# **AppsLab Library: Chromeleon eWorkflows**

# **AppsLab Library of Analytical Applications Chromeleon 7.2**

Software Version 2.2 **•** November 2016

thermoscientific

#### **Copyright**

#### **For Research Use Only. Not for use in diagnostic procedures.**

Copyright © 2009‐2016 Thermo Fisher Scientific Inc. All rights reserved.

#### **Trademarks**

Adobe and Acrobat are registered trademarks of Adobe Systems Incorporated in the United States and/or other countries.

All other trademarks are property of Thermo Fisher Scientific Inc. and its subsidiaries.

This document is copyright protected; any reproduction of the whole or any part of this document is strictly prohibited, except with the written authorization of Thermo Fisher Scientific Inc.

This manual is provided "as is". The contents of this manual are subject to being changed, without notice, in future revisions.

Thermo Fisher Scientific Inc. makes no representations that this document is complete, accurate, or error-free. Thermo Fisher Scientific Inc. assumes no responsibility and will not be liable for any errors, omissions, damage, or loss that might result from any use of this document, even if the information in the document is followed properly.

This document is not part of any sales contract between Thermo Fisher Scientific Inc. and a purchaser. This document shall in no way govern or modify any Terms and Conditions of Sale. The Terms and Conditions of Sale shall govern all conflicting information between the two documents.

#### **Document History**

Revision: 1.1. This manual is the original manual.

# **Table of Contents**

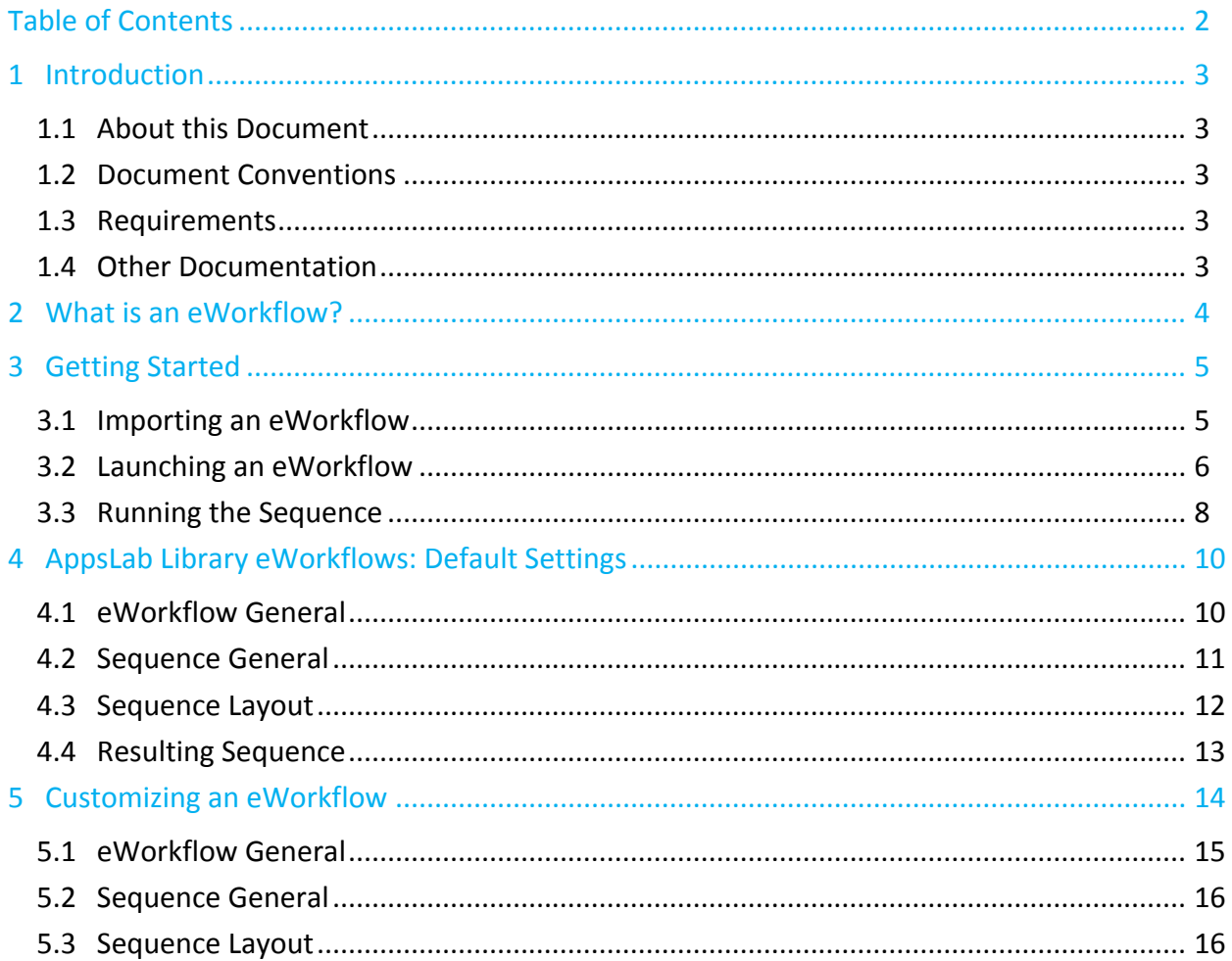

## **1 Introduction**

## **1.1 About this Document**

This manual provides instructions for using Chromeleon eWorkflows downloaded from Thermo Scientific™ AppsLab Library of Analytical Applications.

The following topics are covered:

- What is an eWorkflow?
- Importing a Chromeleon eWorkflow
- Launching an eWorkflow
- Running the Sequence
- AppsLab Library eWorkflows: Default Settings
- Customizing an eWorkflow

## **1.2 Document Conventions**

The following formatting is used throughout the document to indicate text with special importance.

**Note**: Indicates information of special interest.

**Tip**: Indicates information that will help you to use the software more efficiently.

### **1.3 Requirements**

Chromeleon eWorkflows can only be used with Chromeleon 7 or higher.

It is possible to export the results of an eWorkflow in the Adobe® Acrobat® PDF format. Acrobat Reader version 5.0 or higher is needed to read these reports.

### **1.4 Other Documentation**

Other documents provided with Thermo Scientific™ Dionex™ Chromeleon™ Chromatography Data System software provide more information about Chromeleon eWorkflows and Chromeleon. Their scope is described in the *Document Overview*, which is included with the Chromeleon installation media in printed form. The documents are also available in electronic form on the installation disk in the **Documents** folder.

**Tip**: The *Glossary* describes Chromeleon‐specific terms and common abbreviations used throughout the documentation. The *Quick Start Guide* provides information about the daily use of Chromeleon 7.

# **2 What is an eWorkflow?**

An eWorkflow is an electronic procedure that guides users through their entire application, from samples to final results. It assists you in creating an appropriate sequence with predefined associated files and a well‐defined structure:

- name and storage location of the sequence
- list of the appropriate instruments
- injection list with a default set of structured injections
- default injection volume, calibration standards, weight, dilution factor, custom variables, etc.
- selected instrument methods, processing methods, view settings and report templates
- additional documents, for example this user manual (**AppsLab Library ‐ eWorkflow ‐ English.pdf** )
- The processing method and report templates ensure the data is processed correctly and final calculations are readily available.

The AppsLab Library allows you to download eWorkflows for use with Chromeleon 7. eWorkflows downloaded from AppsLab Library allow you to quickly and easily run the application in your own laboratory. The eWorkflows downloaded from AppsLab Library typically contain the following files:

- instrument method
- processing method
- report template
- view setting
- custom variable
- **AppsLab Library ‐ eWorkflow ‐ English.pdf** (this user manual)

# **3 Getting Started**

## **3.1 Importing an eWorkflow**

If the AppsLab Library web browser is on the same computer as Chromeleon, an eWorkflow downloaded from AppsLab Library can easily be imported. After download, click the eWorkflow and follow step 4 below.

In the **Import** dialog, **ChromeleonLocal** is selected as the destination data vault. You can select another data vault to import the eWorkflow to from the **Other** drop‐down menu and click **Start** (Figure 1).

**Note:** eWorkflow Tags can be used to restrict the use of eWorkflows to a specific user group. No eWorkflow Tag should be preselected with an eWorkflow from AppsLab Library (Figure 1).

If the AppsLab Library web browser is on a different computer and you need to transfer the eWorkflow to your Chromeleon computer, follow these steps to import the eWorkflow into Chromeleon:

- 1. In the Chromeleon Console select the **eWorkflows** category.
- 2. In the menu click **File**, **Import Chromeleon Data**.
- 3. Select the eWorkflow file and click **Open**.
- 4. Select the data vault into which you want to import the eWorkflow and click **Start** (Figure 1).

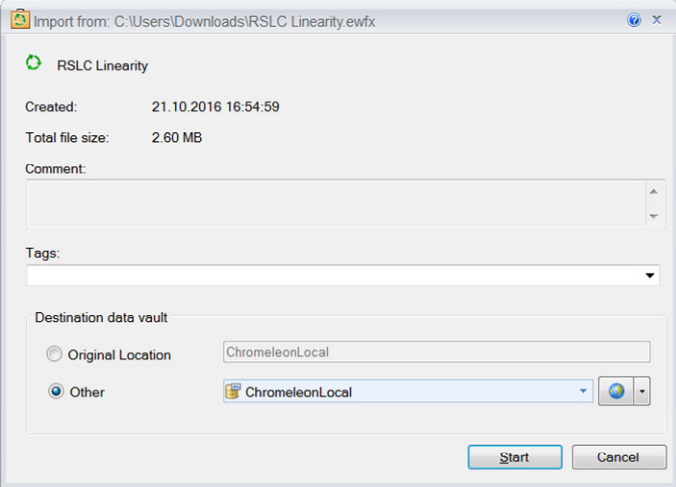

Figure 1: eWorkflow import – Select Data Vault

The eWorkflow is now imported and visible in the list of eWorkflows. The User Manual **AppsLab Library ‐ eWorkflow ‐ English.pdf** is directly accessible.

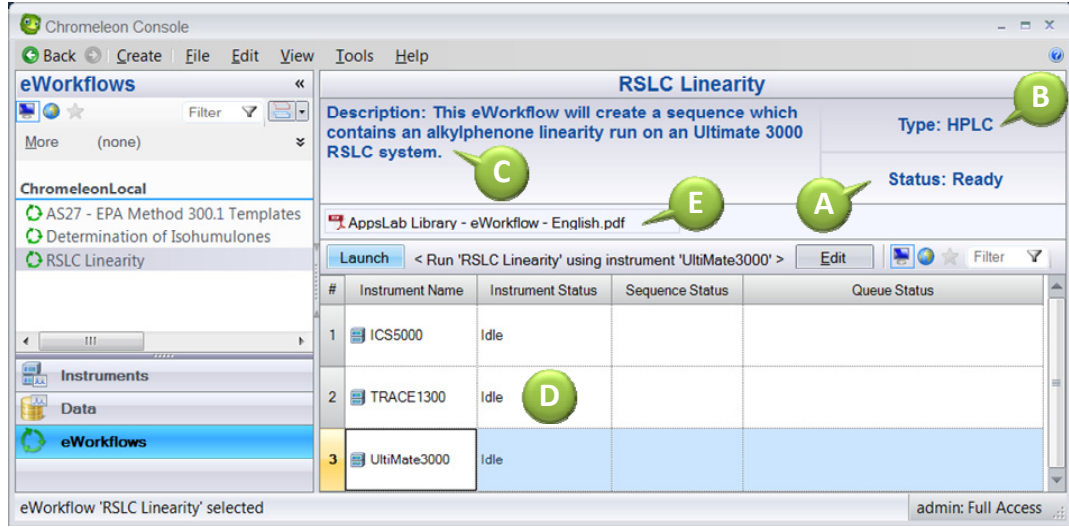

#### Figure 2: Imported eWorkflow

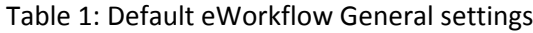

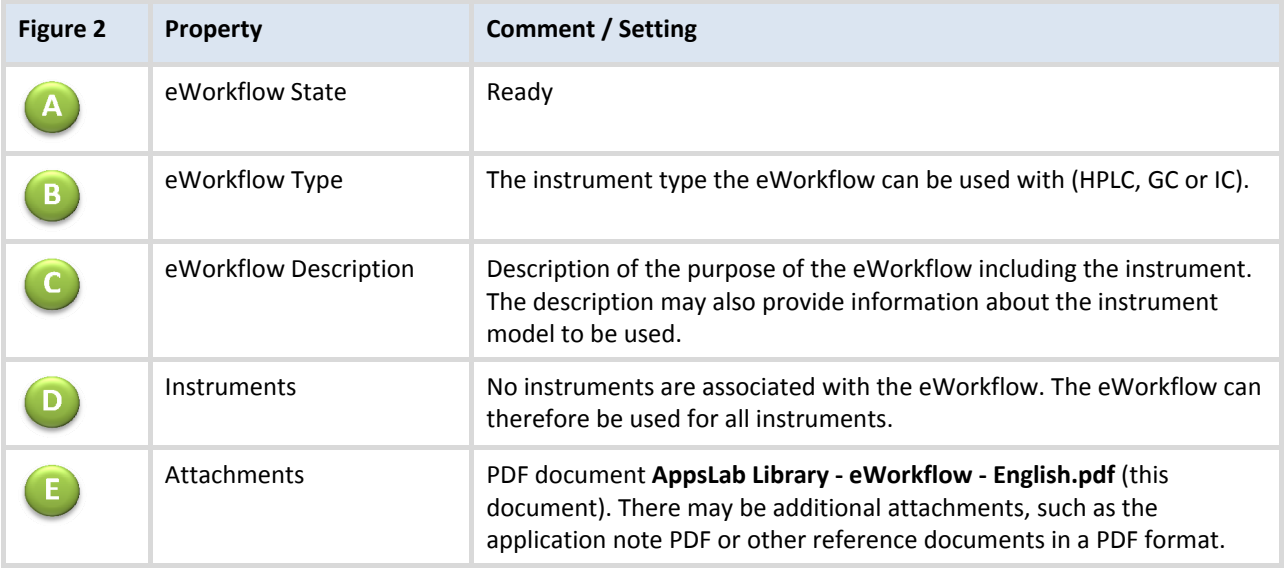

## **3.2 Launching an eWorkflow**

To create a sequence using a Chromeleon eWorkflow follow these steps:

- 1. In the Chromeleon Console go to the **eWorkflows** category.
- 2. Select the eWorkflow (Figure 3A) and the instrument (Figure 3B) to use.

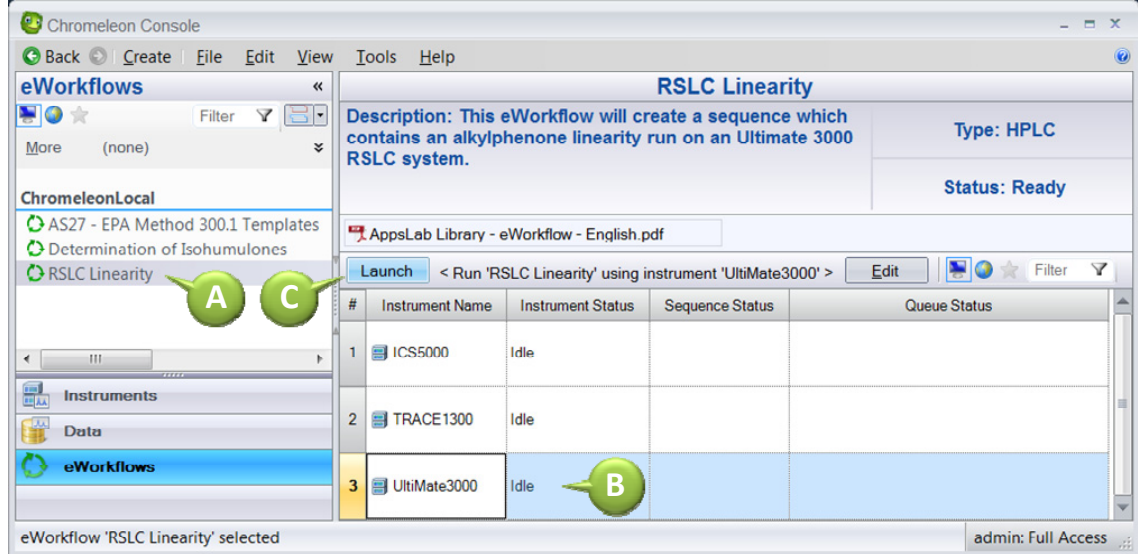

Figure 3: Launching the eWorkflow

3. Click **Launch** (Figure 3C). The eWorkflow Wizard is launched (Figure 4).

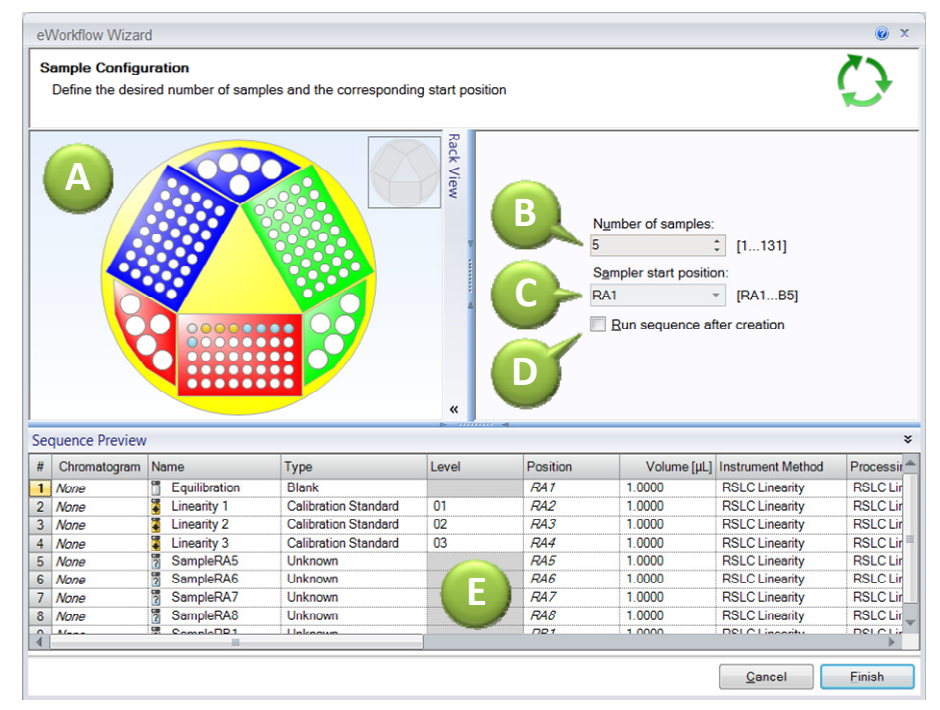

Figure 4: eWorkflow Wizard

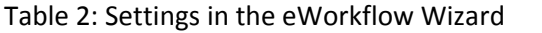

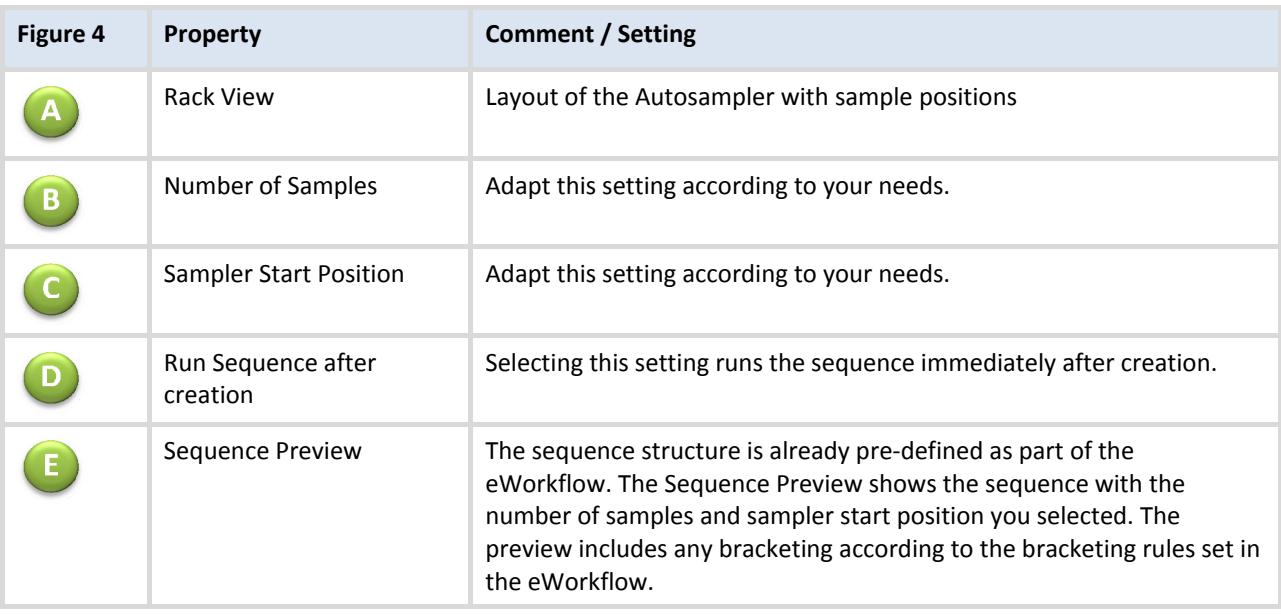

- 4. Enter the number of samples and the starting position of the vials in the Autosampler (Figure 4).
- 5. Click **Finish**. The sequence is now created (Figure 5).

| C Back C Create<br>File                                 | Edit<br><b>View</b> | Tools             | Help                                                       |             |                        |                                                                            |                                      |                                                                                                   |                                                |                                                              |                                                |                                 |
|---------------------------------------------------------|---------------------|-------------------|------------------------------------------------------------|-------------|------------------------|----------------------------------------------------------------------------|--------------------------------------|---------------------------------------------------------------------------------------------------|------------------------------------------------|--------------------------------------------------------------|------------------------------------------------|---------------------------------|
| <b>Data</b>                                             | $\overline{\bf{z}}$ |                   |                                                            |             |                        |                                                                            |                                      | RSLC Linearity 10 02 2015 15 02                                                                   |                                                |                                                              |                                                |                                 |
| HO *<br>E- ChromeleonLocal<br><b>E-C</b> RSLC Linearity | Y<br>Filter         |                   | <b>New</b>                                                 |             | $\triangleright$ Start | ı.                                                                         |                                      |                                                                                                   |                                                |                                                              |                                                | $($ Idle $)$<br>Ultimate3000 RS |
| RSLC Linearity 10 02 2015 15 02<br><b>E</b> Templates   |                     | #                 | $UV_VIS_1$ > Name                                          |             | Type                   |                                                                            | Level                                | ■ Save Studio 子Print • D Up 3= Insert Row • 国 Fill Down A Lock Y Filtering B Grouping<br>Position |                                                | $f_r$ Custom Columns $\sim$<br>Volume [µl] Instrument Method | <b>Processing Method</b>                       |                                 |
| Deleted Items                                           |                     |                   | None                                                       |             | Equilibration          | Blank                                                                      |                                      |                                                                                                   | RA <sub>1</sub>                                | 1.000                                                        | <b>RSLC Linearity</b>                          | <b>RSLC Linearity</b>           |
| B-图 CM CD                                               |                     | $\overline{2}$    | <b>Linearity 1</b><br>None                                 |             |                        |                                                                            | <b>Calibration Standard</b>          | 01<br>02                                                                                          | RA2<br>RA3                                     | 1.000<br>1.000                                               | <b>RSLC Linearity</b><br><b>RSLC Linearity</b> | <b>RSLC Linearity</b>           |
|                                                         |                     | $\overline{3}$    | None                                                       | Linearity 2 |                        |                                                                            | <b>Calibration Standard</b>          |                                                                                                   |                                                |                                                              |                                                | <b>RSLC Linearity</b>           |
|                                                         |                     |                   | None                                                       |             | Linearity 3            |                                                                            | <b>Calibration Standard</b>          | 03                                                                                                | RA4                                            | 1.000                                                        | <b>RSLC Linearity</b>                          | <b>RSLC Linearity</b>           |
|                                                         |                     | 5                 | None                                                       |             | SampleRA5              |                                                                            | Unknown                              |                                                                                                   | RA5                                            | 1,000                                                        | <b>RSLC Linearity</b>                          | <b>RSLC Linearity</b>           |
|                                                         |                     | 6                 | None                                                       |             | SampleRA6              | Unknown                                                                    |                                      |                                                                                                   | RA6                                            | 1.000                                                        | <b>RSLC Linearity</b>                          | <b>RSLC Linearity</b>           |
|                                                         |                     |                   | None                                                       |             | SampleRA7              | Unknown                                                                    |                                      |                                                                                                   | RA7                                            | 1.000                                                        | <b>RSLC Linearity</b>                          | <b>RSLC Linearity</b>           |
|                                                         |                     | $\mathbf{8}$<br>9 | None                                                       |             | SampleRA8              | Unknown                                                                    |                                      |                                                                                                   | RA8                                            | 1.000                                                        | <b>RSLC Linearity</b>                          | <b>RSLC Linearity</b>           |
|                                                         |                     |                   | SampleRB1<br>None                                          |             |                        | Unknown                                                                    |                                      | Click here to add a new injection                                                                 | RB <sub>1</sub>                                | 1.000                                                        | <b>RSLC Linearity</b>                          | <b>RSLC Linearity</b>           |
|                                                         |                     |                   |                                                            |             |                        |                                                                            |                                      |                                                                                                   |                                                |                                                              |                                                |                                 |
|                                                         |                     |                   |                                                            |             |                        |                                                                            |                                      | ,,,,,,,,,                                                                                         |                                                |                                                              |                                                |                                 |
| $-111$                                                  |                     |                   | Name<br>Alkylphenones                                      |             |                        | Type                                                                       | <b>Date Modified</b>                 |                                                                                                   |                                                | Comment                                                      |                                                |                                 |
|                                                         |                     |                   |                                                            |             |                        | <b>Spectral Library</b>                                                    | 30.09.2015 18:11                     |                                                                                                   |                                                |                                                              |                                                |                                 |
| 盟<br><b>Instruments</b><br><b>Data</b>                  |                     |                   | AppsLab eWorkflows.pdf<br>Default<br><b>RSLC Linearity</b> |             |                        | <b>Associated File</b><br><b>View Settings</b><br><b>Instrument Method</b> | 19.03.2015 16:06                     |                                                                                                   |                                                |                                                              |                                                |                                 |
|                                                         |                     | Ġ                 |                                                            |             |                        |                                                                            | 28.09.2015 14:19<br>28.09.2015 13:43 |                                                                                                   | instrument method for eWorkflow RSLC linearity |                                                              |                                                |                                 |
| eWorkflows                                              |                     |                   | <b>RSLC Linearity</b><br><b>RSLC Linearity</b>             |             |                        | <b>Processing Method</b><br><b>Report Template</b>                         | 28.09.2015 13:42<br>28.09.2015 13:44 |                                                                                                   |                                                |                                                              |                                                |                                 |
|                                                         |                     |                   | <b>Associated Items</b>                                    |             |                        | <b>Custom Sequence Variables (0)</b>                                       |                                      | <b>Custom Formulas</b>                                                                            |                                                |                                                              |                                                |                                 |

Figure 5: Created sequence

## **3.3 Running the Sequence**

Now that the sequence has been created, it can be started. Follow these steps:

- 1. Select the sequence in the navigation pane.
- 2. Click **Start** (Figure 6A).

|    |                 |                        |                                                                                                    | RSLC Linearity 10 02 2015 15 02 |                 |       |                               |                          |                |
|----|-----------------|------------------------|----------------------------------------------------------------------------------------------------|---------------------------------|-----------------|-------|-------------------------------|--------------------------|----------------|
|    | <b>New</b>      | $\triangleright$ Start | А                                                                                                    |                                 |                 |       |                               | Ultimate3000 RS          | (Idle)         |
|    |                 |                        | $\Box$ Save Studio $\Box$ Print $\Box$ Up $\Box$ Insert Row $\Box$ Fill Down $\Box$ Lock $\Box$ Tiltering $\Box$ Grouping $\Box$ Custom Columns |                                 |                 |       |                               |                          |                |
| #  | <b>UV VIS 1</b> | $\triangleright$ Name  | Type                                                                                                    | Level                           | Position        |       | Volume [µl] Instrument Method | <b>Processing Method</b> | 흥              |
|    | None            | Equilibration          | <b>Blank</b>                                                                                                    |                                 | RA <sub>1</sub> | 1.000 | <b>RSLC Linearity</b>         | <b>RSLC Linearity</b>    |                |
|    | None            | Linearity 1            | <b>Calibration Standard</b>                                                                                                    | 01                              | RA <sub>2</sub> | 1.000 | <b>RSLC Linearity</b>         | <b>RSLC Linearity</b>    |                |
|    | None            | Linearity 2            | <b>Calibration Standard</b>                                                                                                    | 02                              | RA3             | 1.000 | <b>RSLC Linearity</b>         | <b>RSLC Linearity</b>    |                |
|    | None            | Linearity 3            | <b>Calibration Standard</b>                                                                                                    | 03                              | RA4             | 1.000 | <b>RSLC Linearity</b>         | <b>RSLC Linearity</b>    |                |
| 5. | None            | SampleRA5              | Unknown                                                                                                    |                                 | RA5             | 1.000 | <b>RSLC Linearity</b>         | <b>RSLC Linearity</b>    | $\vec{a}$      |
| 6  | None            | SampleRA6              | Unknown                                                                                                    |                                 | RA6             | 1.000 | <b>RSLC Linearity</b>         | <b>RSLC Linearity</b>    |                |
|    | $\cdots$        | $0 - 1 - 0 + 7$        | <b>Little Low Assessment</b>                                                                                                    |                                 | $B^{\prime}$    | 1000  | <b>DOLOU-LINE</b>             | <b>DOLOR</b> Lands       | $\overline{u}$ |

Figure 6: Starting the sequence

The sequence is now running (Figure 7).

|                |                 |                                                       |                                                                                                    |       | <b>RSLC Linearity 10 02 2015 15 02</b> |       |                               |                          |                         |
|----------------|-----------------|-------------------------------------------------------|----------------------------------------------------------------------------------------------------|-------|----------------------------------------|-------|-------------------------------|--------------------------|-------------------------|
|                | <b>Running</b>  | $\bigcirc$ Stop                                       | $\mathbf{L}$                                                                                                    |       |                                        |       | Ultimate3000 RS               | (Running)<br>$\cdot$     |                         |
|                |                 |                                                       | <b>Example 2</b> Studio 4 Print $\bullet$ Up $\Rightarrow$ Insert Row $\bullet$ I Fill Down 4 Lock $\vee$ Filtering $\Rightarrow$ Grouping $f_x$ Custom Columns $\bullet$ |       |                                        |       |                               |                          |                         |
| #              | <b>UV VIS 1</b> | Name                                                  | <b>Type</b>                                                                                                    | Level | Position                               |       | Volume [µl] Instrument Method | <b>Processing Method</b> | 흥                       |
|                | <u>W</u>        | Equilibration                                         | <b>Blank</b>                                                                                                    |       | RA <sub>1</sub>                        | 1.000 | <b>RSLC Linearity</b>         | <b>RSLC Linearity</b>    | dig                     |
| $\overline{2}$ | None            | Linearity 1                                           | <b>Calibration Standard</b>                                                                                                    | 01    | RA <sub>2</sub>                        | 1.000 | <b>RSLC Linearity</b>         | <b>RSLC Linearity</b>    |                         |
| 3 <sup>1</sup> | None            | Linearity 2                                           | <b>Calibration Standard</b>                                                                                                    | 02    | RA3                                    | 1.000 | <b>RSLC Linearity</b>         | <b>RSLC Linearity</b>    | <b>Rack</b>             |
| 4              | None            | Linearity 3                                           | <b>Calibration Standard</b>                                                                                                    | 03    | RA4                                    | 1.000 | <b>RSLC Linearity</b>         | <b>RSLC Linearity</b>    |                         |
| 5              | None            | SampleRA5                                             | Unknown                                                                                                    |       | RA5                                    | 1.000 | <b>RSLC Linearity</b>         | <b>RSLC Linearity</b>    | ಹೆ                      |
| 6              | None            | SampleRA6                                             | Unknown                                                                                                    |       | RA6                                    | 1.000 | <b>RSLC Linearity</b>         | <b>RSLC Linearity</b>    |                         |
|                | $\mathbf{A}$    | $P$ <sub>2333</sub> $R$ <sub>2</sub> $R$ <sub>2</sub> | <b>Linkswissen</b>                                                                                                    |       | DAZ                                    | 1.000 | DPI <sub>1</sub>              | DPI <sub>1</sub>         | $\overline{\mathbf{u}}$ |

Figure 7: Running sequence

**Note**: All information in the **Sequence** table can be updated after the sequence has run.

The eWorkflow creates a new folder named after the eWorkflow (e.g., "RSLC Linearity") and a new sequence. The name of the sequence is composed of the eWorkflow name and a date‐time stamp (Figure 8).

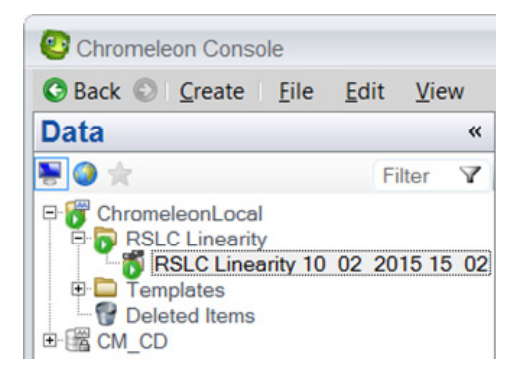

Figure 8: Sequence path and sequence name

# **4 AppsLab Library eWorkflows: Default Settings**

## **4.1 eWorkflow General**

The **eWorkflow General** page is used to specify some general settings for the eWorkflow and to associate instruments, methods, and documents. The eWorkflow General settings for a typical eWorkflow downloaded from AppsLab Library are displayed in Figure 9.

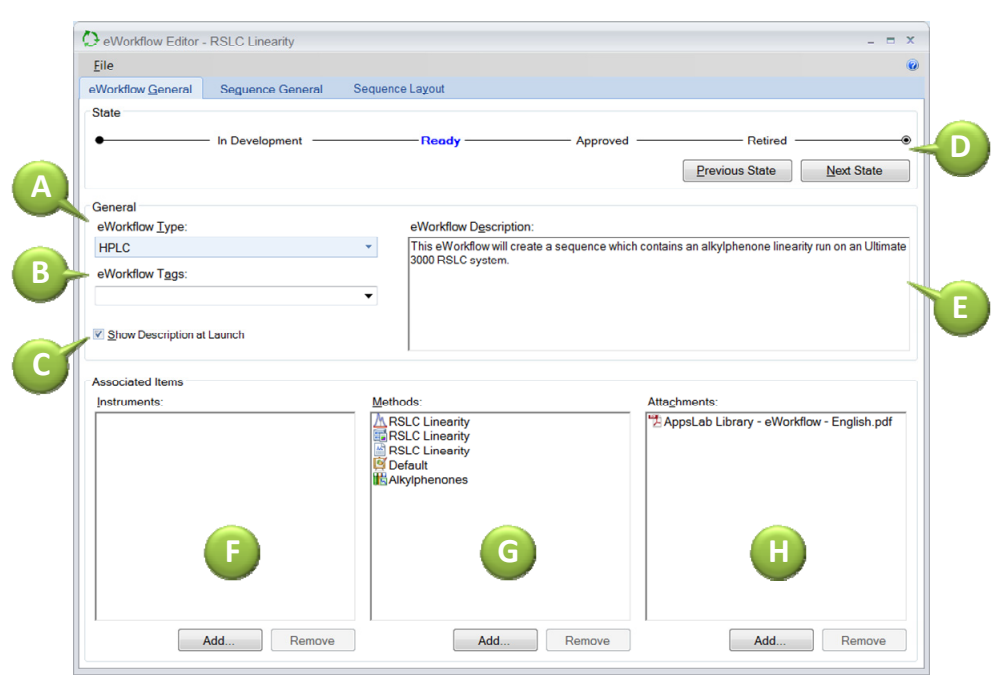

Figure 9: Default **eWorkflow General** page settings

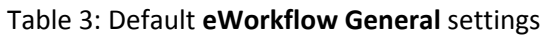

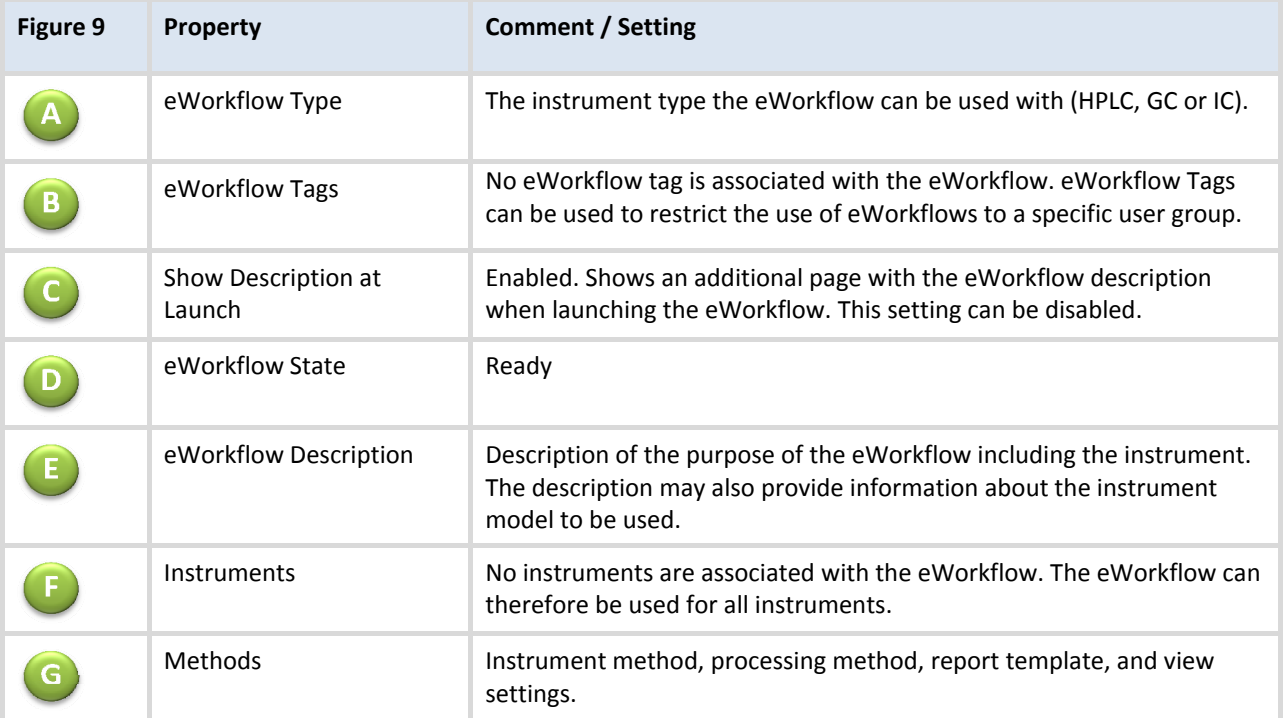

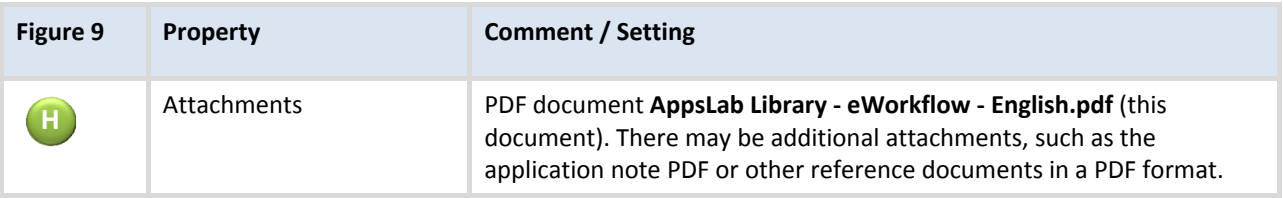

**Note**: Chapter 5 describes how these settings can be customized.

## **4.2 Sequence General**

The **Sequence General** page is used to specify general settings for the sequence and select a default report and view settings.

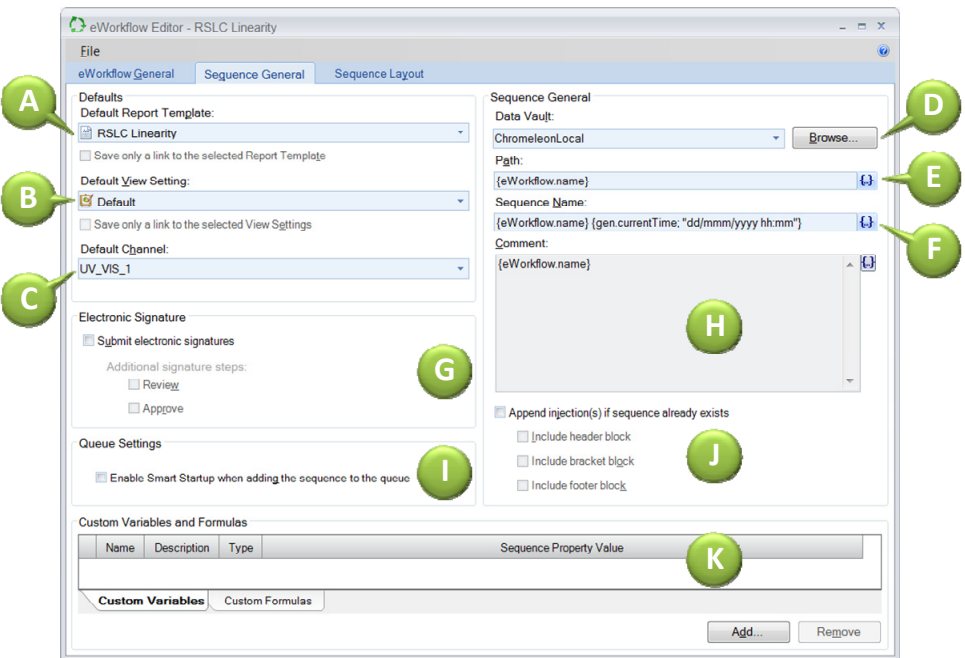

Figure 10: **Sequence General** page of an eWorkflow downloaded from AppsLab Library

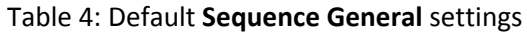

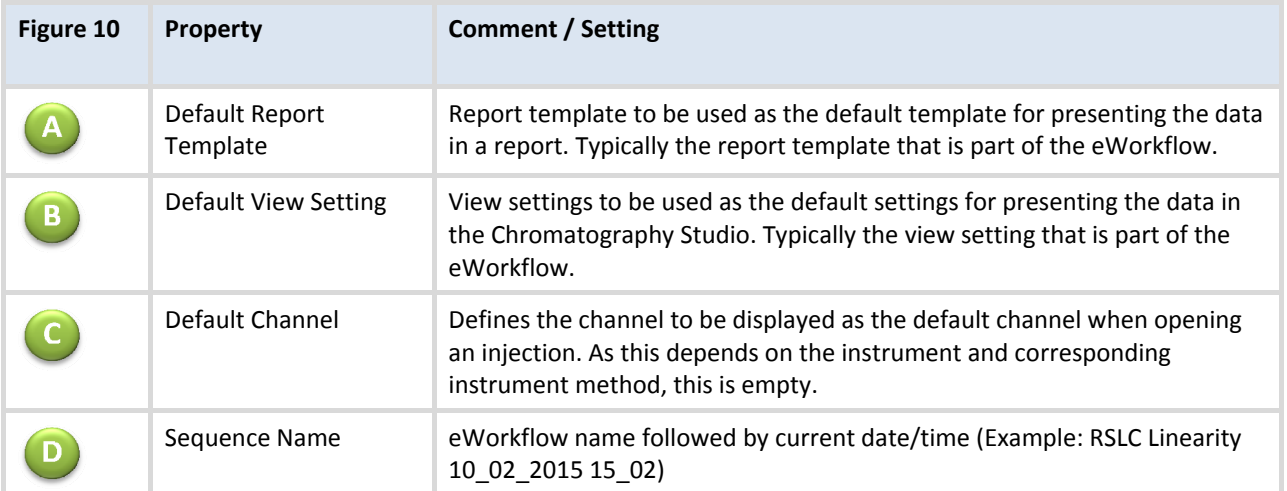

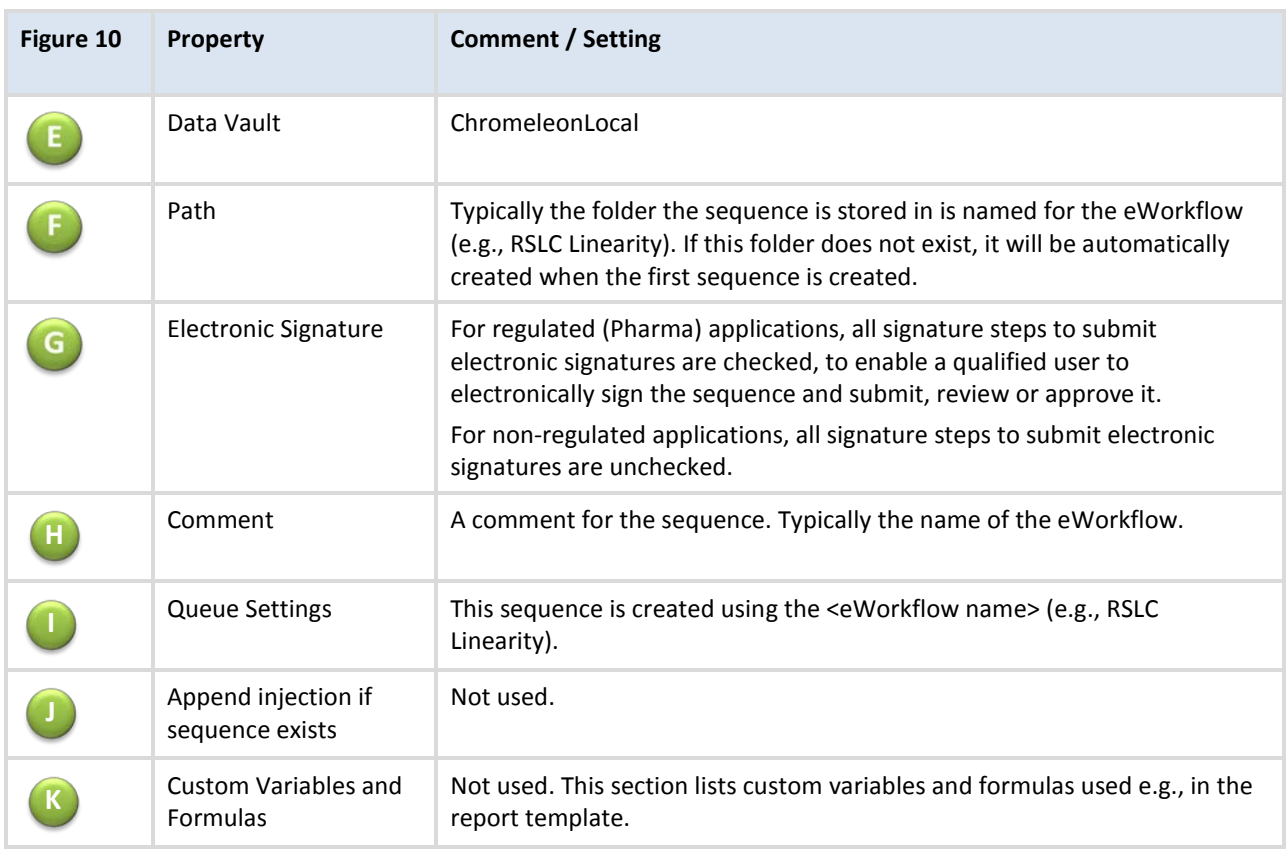

**Note**: Chapter 5 describes how these settings can be customized.

## **4.3 Sequence Layout**

The sequence layout defines rules for the sequence layout, for example, the maximum number of unknown samples allowed between calibration standards. The sequence layout helps to create a sequence with a well-defined structure.

A sequence layout comprises four block types, each marked by a different color.

| eWorkflow Editor - RSLC Linearity <modified></modified> |                                  |                         |                             |                                  |                                  |                                     |                   | $\blacksquare$<br>$\mathbf{x}$<br>$=$ |
|---------------------------------------------------------|----------------------------------|-------------------------|-----------------------------|----------------------------------|----------------------------------|-------------------------------------|-------------------|---------------------------------------|
| File                                                    |                                  |                         |                             |                                  |                                  |                                     |                   | $\odot$                               |
| eWorkflow General                                       |                                  | <b>Sequence General</b> | Sequence Layout             |                                  |                                  |                                     |                   |                                       |
| Max. Samples per Bracket:                               |                                  |                         | Max. Brackets per Sequence: | No. of alternate Brackets:       |                                  | Use Bracket Block after             |                   |                                       |
| 5                                                       | ¢                                | 100                     | ¢                           | o                                | ٠<br>$\bullet$                   | Sequence Header                     |                   |                                       |
| Chromatogram                                            |                                  | No. of Ini.             | Name                        | Type                             | Level                            | Position                            | Volume            | <b>Instrument Method</b>              |
| R                                                       | Sequence Header - 4 items        |                         |                             |                                  |                                  |                                     |                   |                                       |
| n.A.                                                    |                                  | Ħ                       | Equilibration               | <b>Blank</b>                     |                                  | <defined at="" launch=""></defined> | 1.0000 [ $\mu$ L] | <b>RSLC Linearity</b>                 |
| n.A                                                     | 1                                | P.                      | <b>Linearity 1</b>          | <b>Calibration Standard</b>      | 01                               | <defined at="" launch=""></defined> | 1.0000 [µL]       | <b>RSLC Linearity</b>                 |
| $n_A$                                                   | 1                                |                         | <b>Linearity 2</b>          | <b>Calibration Standard</b>      | 02                               | <defined at="" launch=""></defined> | 1.0000 [ $\mu$ L] | <b>RSLC Linearity</b>                 |
| $n_A$                                                   | 1                                | i.                      | <b>Linearity 3</b>          | <b>Calibration Standard</b>      | 03                               | <defined at="" launch=""></defined> | $1.0000$ [µL]     | <b>RSLC Linearity</b>                 |
| *                                                       | New eWorkflow Injection Template |                         |                             |                                  |                                  |                                     |                   |                                       |
| ×                                                       | Sample Block - 1 item            |                         |                             |                                  |                                  |                                     |                   |                                       |
| n.A.                                                    | 1                                | $\overline{2}$          | Sample #p                   | Unknown                          |                                  | <defined at="" launch=""></defined> | 1.0000 [µL]       | <b>RSLC Linearity</b>                 |
| *                                                       |                                  |                         |                             | New eWorkflow Injection Template |                                  |                                     |                   |                                       |
| <b>Bracket - Empty</b><br>×                             |                                  |                         |                             |                                  |                                  |                                     |                   |                                       |
| $*$                                                     |                                  |                         |                             | New eWorkflow Injection Template |                                  |                                     |                   |                                       |
| E                                                       | Sequence Footer - Empty          |                         |                             |                                  |                                  |                                     |                   |                                       |
| 米                                                       |                                  |                         |                             |                                  | New eWorkflow Injection Template |                                     |                   |                                       |
| ٠                                                       |                                  | m                       |                             |                                  |                                  |                                     |                   |                                       |

Figure 11: **Sequence Layout** page of an eWorkflow

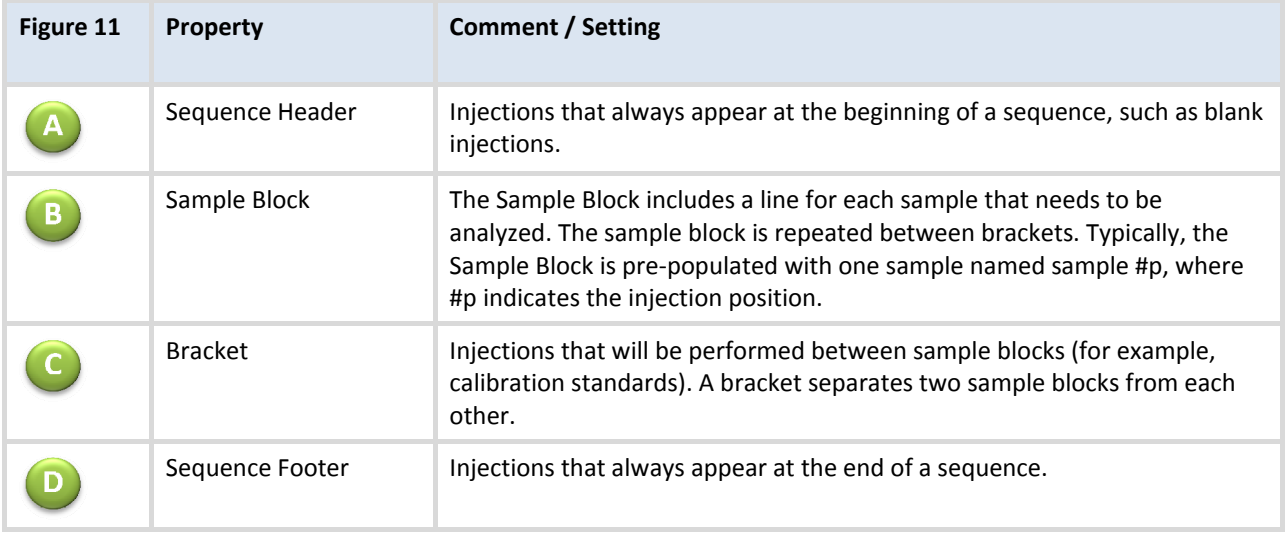

#### Table 5: Default **Sequence Layout** settings

## **4.4 Resulting Sequence**

When launching an eWorkflow without making any changes, the resulting sequence will look similar to Figure 12. In particular, an eWorkflow downloaded from AppsLab Library will typically have one sample.

|                |                                                                                                    |                    |                                      |         |                             |       |                                                | RSLC Linearity 10 02 2015 16 09   |             |                                   |                                |         |  |
|----------------|----------------------------------------------------------------------------------------------------|--------------------|--------------------------------------|---------|-----------------------------|-------|------------------------------------------------|-----------------------------------|-------------|-----------------------------------|--------------------------------|---------|--|
|                | <b>New</b>                                                                                                    |                    | $\triangleright$ Start               | ٠       |                             |       |                                                |                                   |             |                                   | Ultimate3000 RS<br>(Idle)<br>۰ |         |  |
|                | $\Box$ Save $\odot$ Studio $\ominus$ Print $\Box$ Up $\Box$ Insert Row $\Box$ Fill Down $\Box$ Lock $\Box$ Filtering $\Box$ Grouping |                    |                                      |         |                             |       |                                                |                                   |             | $f_{\rm r}$ Custom Columns $\sim$ |                                |         |  |
| #              | <b>UV_VIS_1</b><br>Name                                                                                                    |                    |                                      | Type    |                             | Level |                                                | Position                          | Volume [µl] | <b>Instrument Method</b>          | <b>Processing Method</b>       |         |  |
|                | Equilibration<br>None                                                                                                    |                    |                                      | Blank   |                             |       |                                                | RA <sub>1</sub>                   | 1.000       | <b>RSLC Linearity</b>             | <b>RSLC Linearity</b>          | hjedion |  |
| $\overline{2}$ | None                                                                                                    | Linearity 1        |                                      |         | <b>Calibration Standard</b> | 01    |                                                | RA <sub>2</sub>                   | 1.000       | <b>RSLC Linearity</b>             | <b>RSLC Linearity</b>          |         |  |
| 3              | W<br>None                                                                                                    | <b>Linearity 2</b> |                                      |         | <b>Calibration Standard</b> | 02    |                                                | RA3                               | 1.000       | <b>RSLC Linearity</b>             | <b>RSLC Linearity</b>          | Rack    |  |
| 4              | None                                                                                                    | Linearity 3        |                                      |         | <b>Calibration Standard</b> | 03    |                                                | RA4                               | 1.000       | <b>RSLC Linearity</b>             | <b>RSLC Linearity</b>          |         |  |
| 5              | គ<br>None                                                                                                    | Sample RA5         |                                      | Unknown |                             |       |                                                | RA5                               | 1.000       | <b>RSLC Linearity</b>             | <b>RSLC Linearity</b>          | View    |  |
|                |                                                                                                    |                    |                                      |         |                             |       |                                                | Click here to add a new injection |             |                                   |                                |         |  |
| ч              |                                                                                                    |                    | 晶                                    |         |                             |       | ----------                                     |                                   |             |                                   |                                | $\ll$   |  |
|                | Name                                                                                                    |                    | <b>Type</b>                          |         | Date Modified               |       | Comment                                        |                                   |             |                                   |                                |         |  |
|                | Alkylphenones                                                                                                    |                    | <b>Spectral Library</b>              |         | 30.09.2015 18:11            |       |                                                |                                   |             |                                   |                                |         |  |
|                | AppsLab eWorkflows.pdf                                                                                                    |                    | <b>Associated File</b>               |         | 19.03.2015 16:06            |       |                                                |                                   |             |                                   |                                |         |  |
|                | Default<br><b>View Settings</b>                                                                                                    |                    |                                      |         | 28.09.2015 14:19            |       |                                                |                                   |             |                                   |                                |         |  |
|                | RSLC Linearity<br><b>Instrument Method</b>                                                                                           |                    |                                      |         | 28.09.2015 13:43            |       | instrument method for eWorkflow RSLC linearity |                                   |             |                                   |                                |         |  |
|                | <b>K</b> RSLC Linearity<br><b>Processing Method</b>                                                                                  |                    |                                      |         | 28.09.2015 13:42            |       |                                                |                                   |             |                                   |                                |         |  |
| 圖              | <b>RSLC Linearity</b>                                                                                                    |                    | <b>Report Template</b>               |         | 28.09.2015 13:44            |       |                                                |                                   |             |                                   |                                |         |  |
|                | <b>Associated Items</b>                                                                                                    |                    | <b>Custom Sequence Variables (0)</b> |         |                             |       | <b>Custom Formulas</b>                         |                                   |             |                                   |                                |         |  |

Figure 12: Resulting sequence when launching an eWorkflow

## **5 Customizing an eWorkflow**

The eWorkflow can be customized to fit your needs. To customize an eWorkflow, do the following:

- 1. In the Chromeleon Console go to the **eWorkflows** category.
- 2. In the navigation pane select the eWorkflow (Figure 13A).

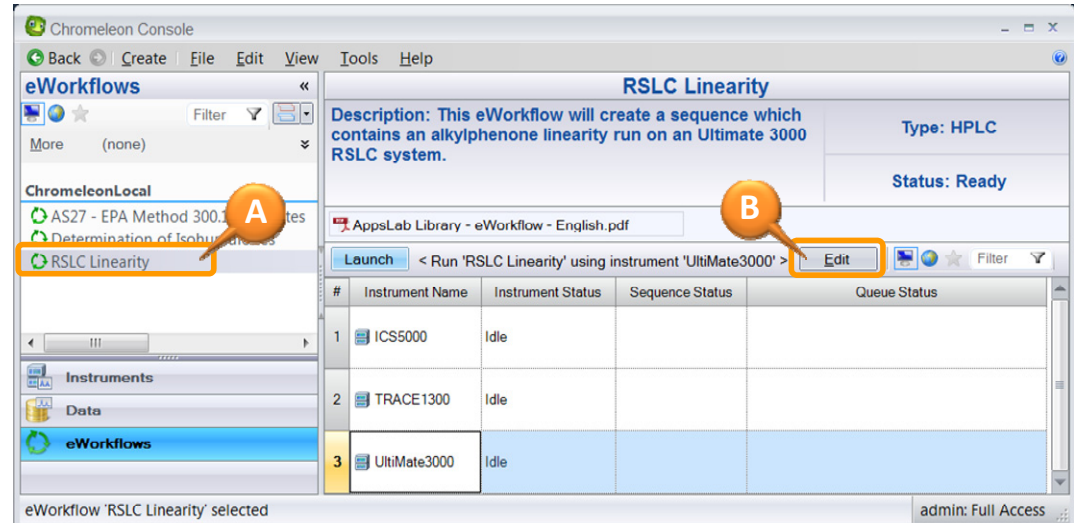

Figure 13: Start editing the eWorkflow

- 3. In the work area click Edit (Figure 13B). The eWorkflow Editor opens.
- 4. To save the eWorkflow with a new name click **File, Save As**.
- 5. In the **Save eWorkflow** dialog select the data vault (Figure 14A) to store the eWorkflow and enter a name (Figure 14B) for the new eWorkflow.

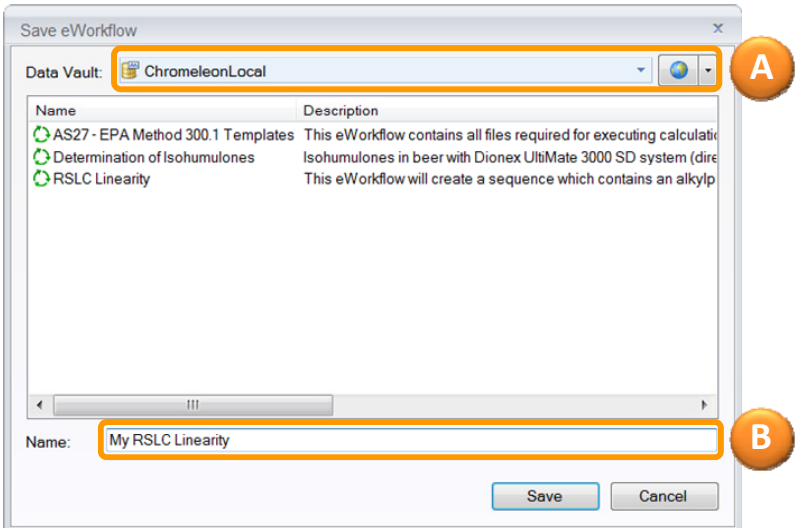

Figure 14: Saving eWorkflow with new name

The eWorkflow can now be customized. The settings to modify are described in sections 5.1, 5.2, and 5.3.

**Tip**: For an extensive explanation of modifying eWorkflows and defining the sequence layout, refer to the *Chromeleon 7 Help*.

## **5.1 eWorkflow General**

Table 6: Customization for the **eWorkflow General** page

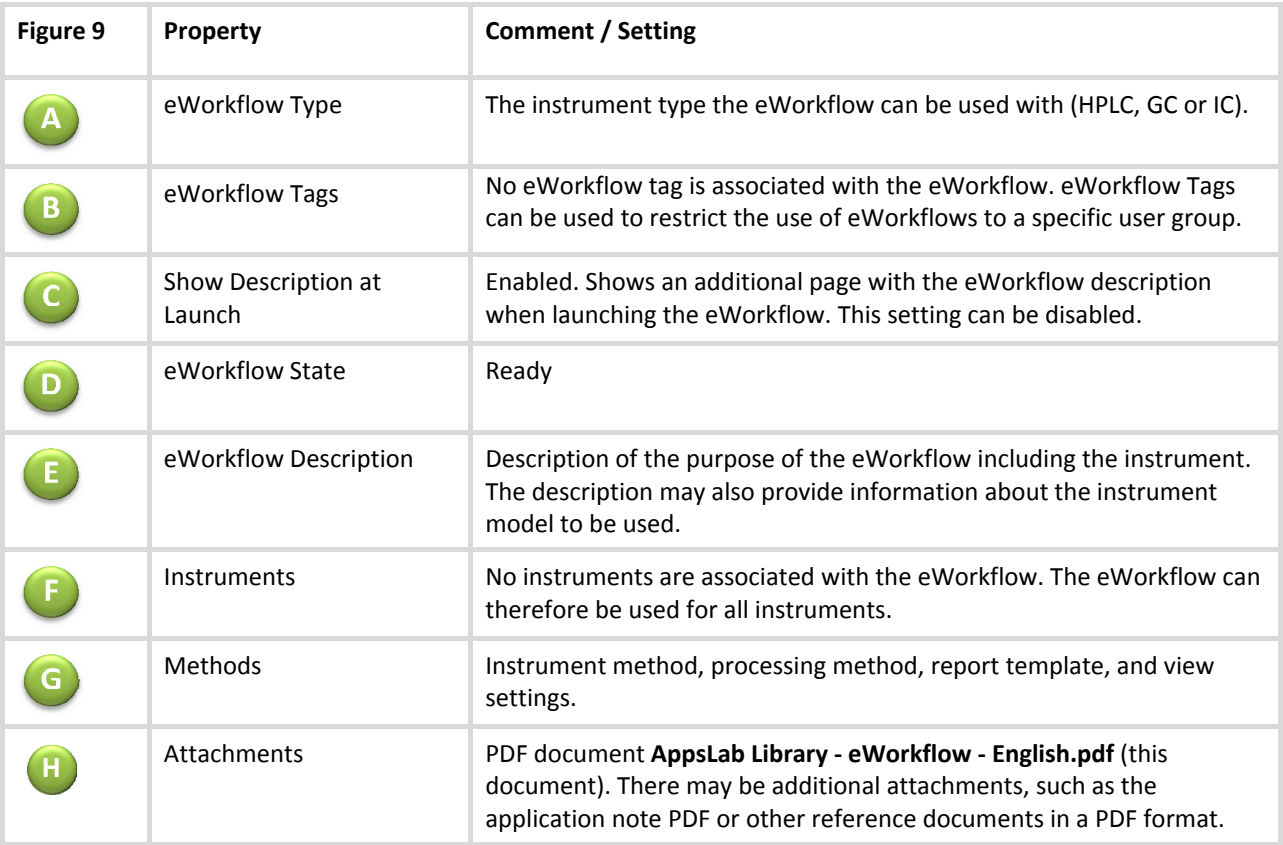

## **5.2 Sequence General**

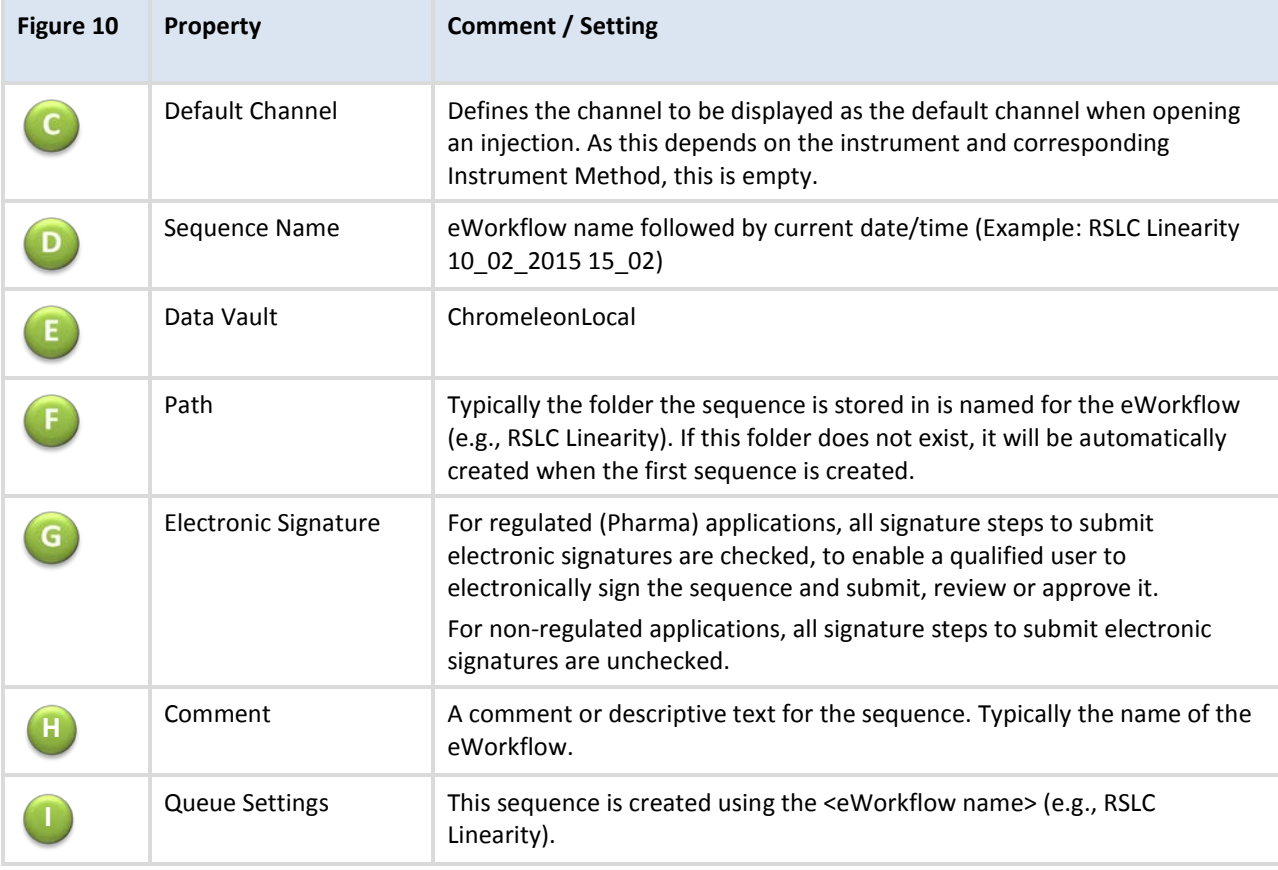

Table 7: Customization for the **Sequence General** page

## **5.3 Sequence Layout**

Table 8: Customization for the **Sequence Layout** page

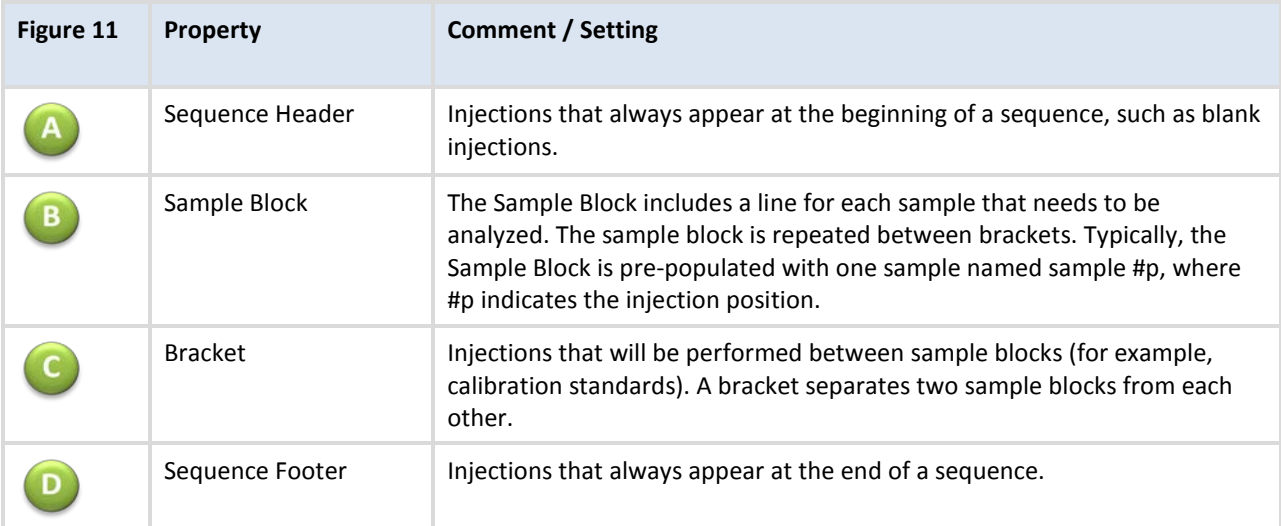

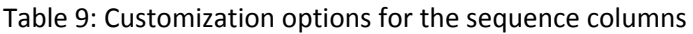

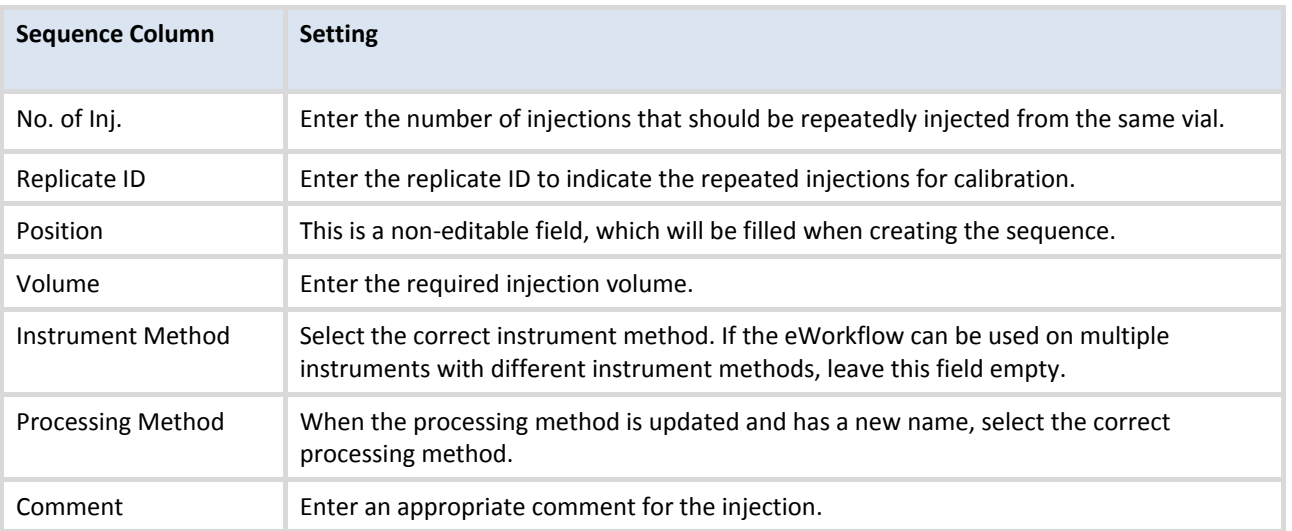

**www.thermoscientific.com**

© 2009‐2016 Thermo Fisher Scientific Inc. All rights reserved.

**Thermo Fisher Scientific Inc.** 168 Third Avenue Waltham, MA 02451 USA

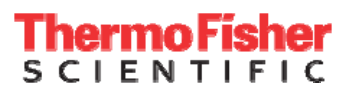